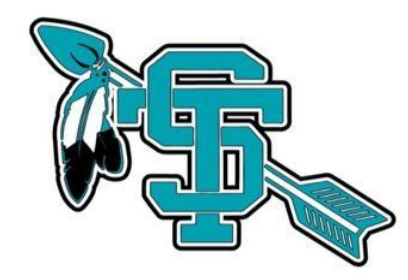

Instructional Videos created by your favorite Instructional Coach, Lesley Johnson

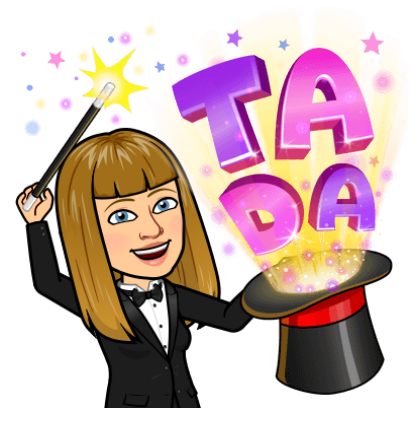

Pro Tip: Use the keyboard shortcut  $[Ctrl + F]$  to find keywords quickly. This will help you find the videos you need fast.

Accept an Invite or send an Invite in Google [Classroom](https://drive.google.com/file/d/1CDqMAsbSH6KWbPLTzwASqGokOu-97Jgq/view)

- [Administer](https://drive.google.com/open?id=1RWIIxaOZ9_1ULfK5n4bW5XZE0gsnQf5J) a CFA on Illuminate
- [Archived](https://drive.google.com/open?id=1Vh9fXCvhEMZg9ZhCp-fQQqI152adXeB0) Classes
- Calendar in Google [Classroom](https://drive.google.com/file/d/1Q5b0Y0hYB5W_s1R81zU10X4iMBjasbL0/view?usp=sharing)
- Check Your [Scores](https://drive.google.com/open?id=1j2eV-ywJsb5Sv3HJcfbCPrK8p7ld5d3F)
- Copy Forms and Share in Google [Classroom](https://drive.google.com/file/d/1FWdLBLxCDMyGfeh41t37iKZC3wcUe0_O/view)
- Copying Files from Drive and Assigning them in Google [Classroom](https://drive.google.com/file/d/1YJIOPnMzqywLnkue2HLYgqlUZetf2uoB/view)
- Create a Google Forms [Quiz--the](https://drive.google.com/open?id=1v92_-7adqB3-bhdvdLlTsftvDDb2eTSa) basics
- [Create](https://drive.google.com/open?id=1Pm_hp1LphPlXoPA5Ukd-5td5fBqKa8tv) a New Folder in Drive
- Create Assignment with Multiple [Parts/Documents](https://drive.google.com/open?id=12W07azEC6lpuMbyICLxb4kq4HRdicK1f)
- Creating an [assignment](https://drive.google.com/open?id=1yUU5rHxSeGdoo5wlqEzXopRa6dHNgSlm) in Google Classroom
- Disable Student [Comments](https://drive.google.com/open?id=1tMBJhGDcDpAUVhp92W2xKWlXxC6aD0D6) in Classroom Stream
- Drag Docs into a [Folder](https://drive.google.com/open?id=1LSle1xczitqu26nN6dg4GLmgr7eOpAJG)
- Duplicating [Assignments/Reuse](https://drive.google.com/open?id=1sBUQHZRXZPJcmAVc0uFk0V3EuEzQIrQT) Post on Google Classroom

Emojis in Google [Classroom](https://drive.google.com/open?id=1j03DY0R5rv31SWBTkqf9OFPYcMkdR6FX)

- File Upload in the STHS Lesson Plan [Warehouse](https://drive.google.com/open?id=1C9D32K0e2KuVUWgxc4g_SSAcAQ13ILMd)
- Find Shared Docs, [Recent,](https://drive.google.com/open?id=1KHwV0Pml11S6d_muiYHm6tdJbuMFGT8v) Starred
- Flipgrid [Introduction](https://drive.google.com/file/d/1bafBgsQmQ57iilWH5lLor5QwYuJl1_t4/view)
- GC [Workflow](https://drive.google.com/open?id=1YDNYZRkTN4sJVQxvmYlRKNu1NN3Y8-gF) with Stream
- GC View Work [Student](https://drive.google.com/open?id=1IbfMwXIgfH5Hna7XI3BJyH50lbYWQm4P) View
- Getting started with Google [Classroom](https://drive.google.com/open?id=1wPLYhgWRAxY1EcwtsAwijmg_8o2-Id7o)
- Getting Students to Join Your Google [Classroom](https://drive.google.com/open?id=1Q2DIhzyf0FUoPxGpR8HfwmTNJCHYc-ea)
- Google [Classroom:](https://drive.google.com/open?id=19Wa-fyRPGLD9VX3Bpfe2Z09CPXncMxhH) Create a Class & Get Students to Join with Class Code
- Google [Classroom](https://drive.google.com/open?id=1VqCQwlsX3OUb-idELRvOw32ZZqVYQA-1) Workflow
- Google Drive [Tutorial](https://drive.google.com/open?id=15xe466HFU3t7lzsES-Q6LNh384BVNmIh)
- Google Form [Duplicate](https://drive.google.com/open?id=1ie1coe4shLlbOdTcMycO0_59HGRXPg-N) a Question
- [Google](https://drive.google.com/open?id=1JgUEAPA2MwSuKrE7k70Ce-W8faL8gahq) Meet on your Phone
- Join a [Class](https://drive.google.com/open?id=1y3J9PANPDp09CXNo47VdKo15X43OOK7A)
- [Linked](https://drive.google.com/open?id=1dI8Yno-lH3hcNqPiSk2_uYaMkfS04ONH) Items
- Make a Copy of a [Google](https://drive.google.com/open?id=1-5IkeQsv8mLKry0pQrQq9HliapUBB6B5) Doc
- Make a [Google](https://drive.google.com/open?id=1skCXPkaEl4yn9qIGtoaFkFLh3T8Vdbgh) Doc
- Make a [Google](https://drive.google.com/open?id=1RCc3RqSNa3oM7zxslyr6aXKoDlentVUq) Doc YOURS
- Make Your Own Slides [Template](https://drive.google.com/open?id=1gjxq2iwn-WBgThWDyt_0HbilInzGse2E)
- Navigating Google [Classroom](https://drive.google.com/open?id=1z4LponMhw3RoPzpl7oMIKOqlAFNu8Q6O) as a Student
- Navigating through Google [Classroom](https://drive.google.com/open?id=18Mmxe-mMzHT4l9ooki2umsKB393JOdYx)

Order of Operation in Google Classroom [Assignments](https://drive.google.com/open?id=1ZkouecDA5YZqFSzrmBKIQcs-GtP4xm7K)

- Outlook [Email--accessing](https://drive.google.com/open?id=1-GrJE2gHotwUGZZa6rdZaMKy7p_hAJRN) your mail
- Pinning an [assignment](https://drive.google.com/open?id=1i40K8PHfVSlqPrPmmHzJLIxebf0w_xM0) by NOT using a Topic
- Private [Comments](https://drive.google.com/open?id=1YU7dnTlk6-rpDRVeADNiQWLrTJtzqBiy)
- Private [Comments](https://drive.google.com/open?id=1hvm97CKv7DCHJds-83HgfL0Epb99tZNV) Using initials
- [Protect](https://drive.google.com/open?id=1gSYDmUe7f1alpa905lRoZ3qDhkoBxt2g) your Sheet
- Questions in Google [Classroom](https://drive.google.com/open?id=1nFLCTlkrhLi5Omw5Y6PgGIBfnUXvDuQX)
- [Rename](https://drive.google.com/open?id=1_scdOQ3eIXQZz3CXVTSVqQCIBZk3Xjkq) a Folder or Doc
- Reuse your [Google](https://drive.google.com/open?id=1xE3cEsR03nsWhi8d_eIHUiJ5pxC9nBzq) Form
- Scheduling a Classroom [Announcement](https://drive.google.com/open?id=1XoS1rBBYDa8BqbVOmHa3wq0y_EnOfu8k)
- Send GC [Feedback](https://drive.google.com/open?id=1BcGH9wvaVmv8m7UrCXa9HdQP9U-7DhLE)
- Set up a Google Meet in Google [Classroom](https://drive.google.com/file/d/1EsApLA1fnKYXl7xtSB-352mPgZpV5E1I/view)
- Sharing [docs/folders](https://drive.google.com/open?id=1AIZKlA_-5m_iBKSjGqaDQrdn11LiticP)
- Sharing [Privileges](https://drive.google.com/file/d/1oQf9We_-YiiO1IGUAyabnHlOLfvkJ-TW/view) on GSuite
- Sharing your Lesson Plans in the STHS Lesson Plan [Warehouse](https://drive.google.com/open?id=1ij40hWx6bJ64q9FGXfQXfPU0CI7KPCch)
- Sheet Tricks for [Assessing](https://drive.google.com/file/d/10w6xu4jTaHwKftlnOPOaMouqF2BuV09Y/view) Student Work
- Short Answer & Multiple Choice [Questions](https://drive.google.com/open?id=1OE1cwCQXNSBzW6gZt66H3sMuNO3xR1k6) in GC
- Student Workflow in Google [Classroom](https://drive.google.com/open?id=19vwX5YQN9IitZCxsmw29n8lbvxNukZGw)
- Students Can Create a [Doc/Sheet/Slide/Drawing](https://drive.google.com/open?id=1GACudjgKyAfF0Bka0N0lK4xHTTATQMbj)
- [Suggesting](https://drive.google.com/open?id=1IDViLIJaOHACcEWHLa_1g08sQOofiUmI) and Editing Modes
- Switching Profiles for Google [Classroom](https://drive.google.com/open?id=1pnshebpnTvC6X46i9MtbR9WXSwAEClpp)

Turn off some [notifications](https://drive.google.com/open?id=1f0wjBmc9b34AJZd4CZyVwj06mjX25e7g) in Google Classroom

Use [Screencastify](https://drive.google.com/file/d/19gcpps12ZLt9rEWtSpSoudo-7NrquTl0/view?usp=sharing) Videos to Leave Personal Feedback

Using [Google](https://drive.google.com/open?id=1dWMkBAC4GV07dXkxeBaDt4cQdN-Tnjw2) Meet

Using Links in Personal [Comments](https://drive.google.com/open?id=1m0cKVF4LRxOMogmGIJnS-RuC3TqJabC3)

Using Move To [instead](https://drive.google.com/open?id=1sA3sH51NPk0qGB3jsdNE7n9s2-J5katy) of Drag and Drop

Using Outlook and the [Calendar](https://drive.google.com/file/d/1WS96tRK2S0Ni3VtOxCaMOFCGnComYdLI/view)

Using personal comments in Google [Classroom](https://drive.google.com/open?id=1MBCBX8wFR3nxn4nmAaPcEDdsmzlTXfP9)

Using [Screenshots](https://drive.google.com/open?id=1lfoEtCS2FL5_6QUCfkz86K57Ta123uZj) for Instruction and Feedback

Using the [Classwork](https://drive.google.com/open?id=1EZj-_2sjrxZCjY01rjDDtRV3Im3Hm7LV) Page

Using the [Control](https://drive.google.com/open?id=1BHLeTfl0pA5AkHVs8q2RKgItCSB3-L4o) (Ctrl) key

Using the Stream vs. Classwork Page in Google [Classroom](https://drive.google.com/open?id=1C5Sspli6RZLq-4XiaHQK7oMeYew75NAq)

Using the "To Do" in Google [Classroom](https://drive.google.com/open?id=154TlI_Anc2pD_6aY_84KXHssx-TWwwe4)

Using View All in Google [Classroom](https://drive.google.com/open?id=1RNgXMHaBUrboZhHnsmfO-RdZJ94ScBLG)

[Using](https://drive.google.com/open?id=1sh-LfbR2XHRTcg6_fUIRuTWssDajllH2) your email with GC

[Voice](https://drive.google.com/open?id=1Rpsd31v45rVskrJwvylZY0k3Ai-vnaF4) to Text

Workflow as a Student in Google [Classroom](https://drive.google.com/open?id=1rKeRIjLDuw838bAlZpIAnnCOSXCt65vI)